時刻補正手順書

【⽤意するもの】

・パソコン ・製品付属の microSDHC(SDXC)カード ・製品付属の SD カードアダプター ※64GB 以上は microSDXC になります。以下は説明の為 microSDHC カードにて表記いたします。

#### 初回時刻補正方法

# ①microSDHC カードを本器に接続。フォーマットを⾏います。

※microSDHC の挿入、取り外し方法:取扱説明書 P15 参照 / ※フォーマット方法:取扱説明書 P22 参照

### ②microSDHC カードをパソコンで読み取ります。

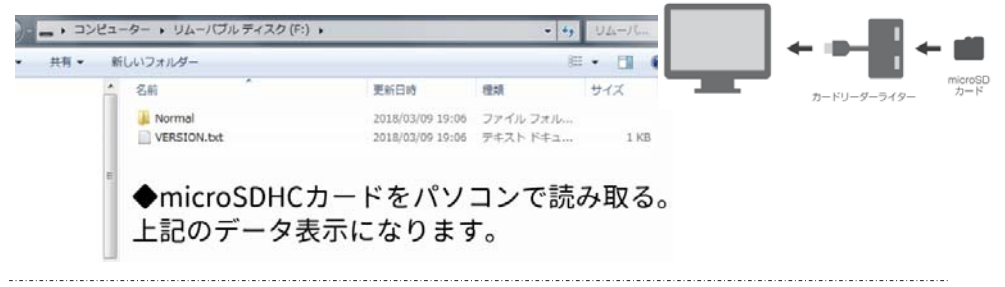

### ③TIME.txt データをダウンロード。microSDHC カード内へ保存します。

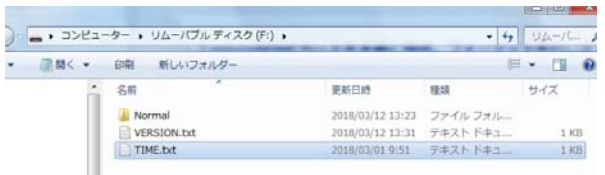

◆ダウンロードした"TIME.txt"をSDカード内へ保存。

### "TIME.txt データ"を開き、日時を修正して上書き保存します。

#### ※⽇付と時刻の設定:取扱説明書 P23 参照

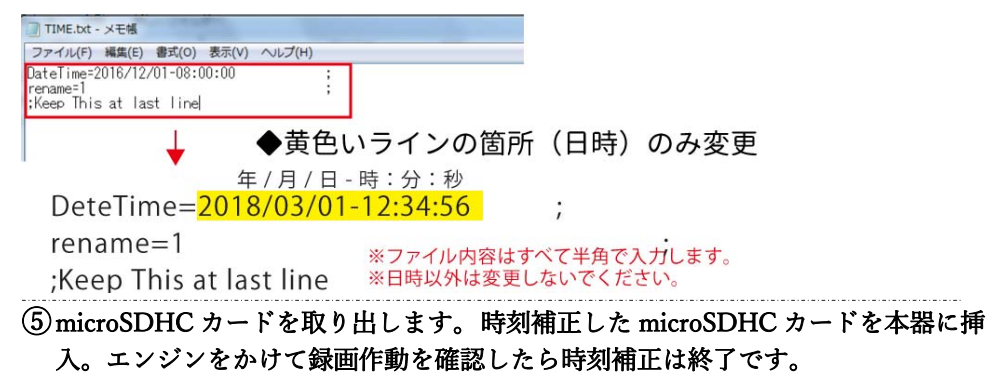

#### 2回目以降 時刻補正方法

### ①microSDHC カードをパソコンで読み取ります。

※microSDHC の挿⼊、取り外し⽅法:取扱説明書 P15 参照 ※フォーマット方法:取扱説明書 P22 参照

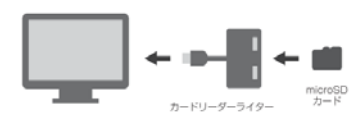

## ②done.txt データは消さずにそのままにします。

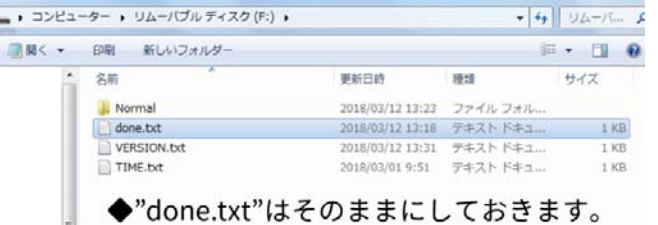

# ③TIME.txt データをダウンロード。microSDHC カード内へ保存します。

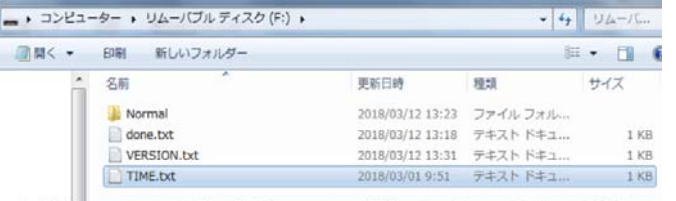

◆ダウンロードした"TIME.txt"をSDカード内へ保存。

# (4) "TIME.txt データ"を開き、日時を修正して上書き保存します。

※⽇付と時刻の設定:取扱説明書 P23 参照

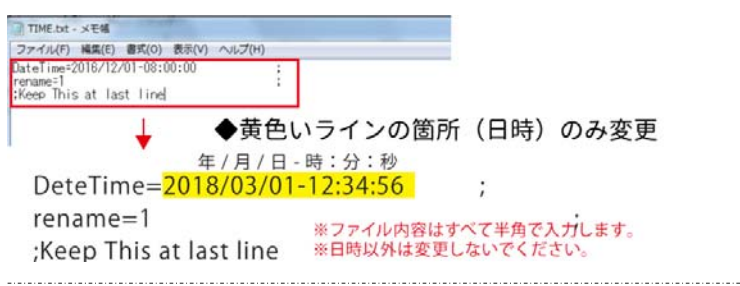

⑤microSDHC カードを取り出します。 時刻補正した microSDHC カードを本器に挿 入。エンジンをかけて録画作動を確認したら時刻補正は終了です。